<span id="page-0-0"></span>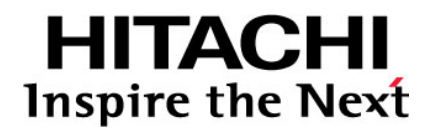

# **PCI-Express Dual Port Gigabit LAN Card Instruction Manual (Model: CN7721-Y)**

**FASTFIND LINKS**

**Document Organization [Getting H](#page-9-0)elp Contents**

**@Hitachi Data Systems** 

**MK-90CRH019-01** 

Copyright © 2013 Hitachi, Ltd. ALL RIGHTS RESERVED

No part of this publication may be reproduced or transmitted in any form or by any means, electronic or mechanical, including photocopying and recording, or stored in a database or retrieval system for any purpose without the express written permission of Hitachi, Ltd. (hereinafter referred to as "Hitachi").

Hitachi reserves the right to make changes to this document at any time without notice and assumes no responsibility for its use. This document contains the most current information available at the time of publication. When new and/or revised information becomes available, this entire document will be updated and distributed to all registered users.

All of the features described in this document may not be currently available. For information about features and product availability, refer to the most recent product announcement or contact <contact information>.

Notice: Hitachi products and services can be ordered only under the terms and conditions of Hitachi's applicable agreement(s). The use of Hitachi products is governed by the terms of your agreement(s) with Hitachi.

Hitachi is a registered trademark of Hitachi, Ltd. in Japan and other countries.

Hitachi Compute Rack (hereinafter referred to as "Compute Rack ".) is a trademark of Hitachi.

All other trademarks, service marks, and company names are properties of their respective owners.

Microsoft product screen shots are reprinted with permission from Microsoft Corporation.

# **Contents**

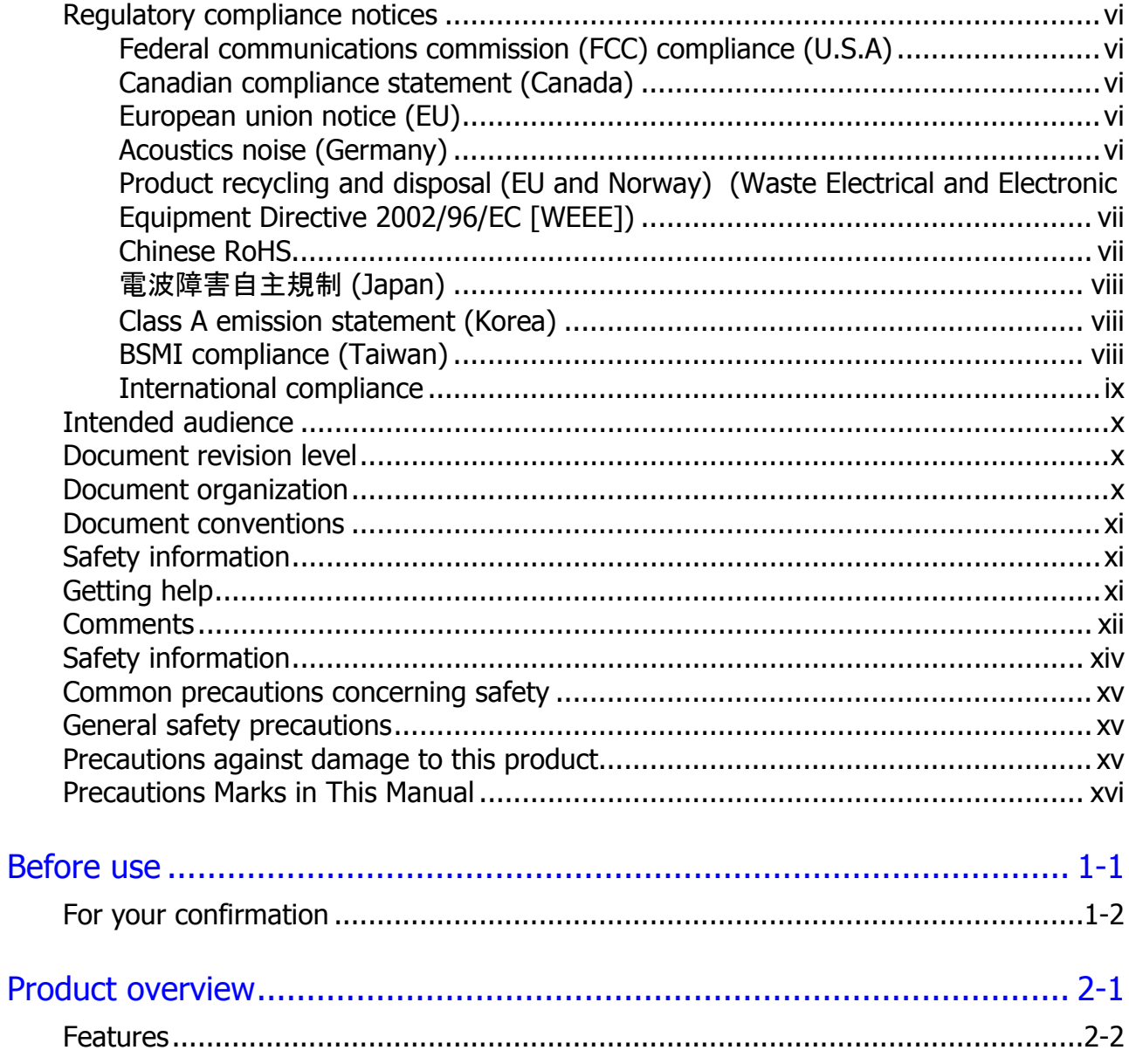

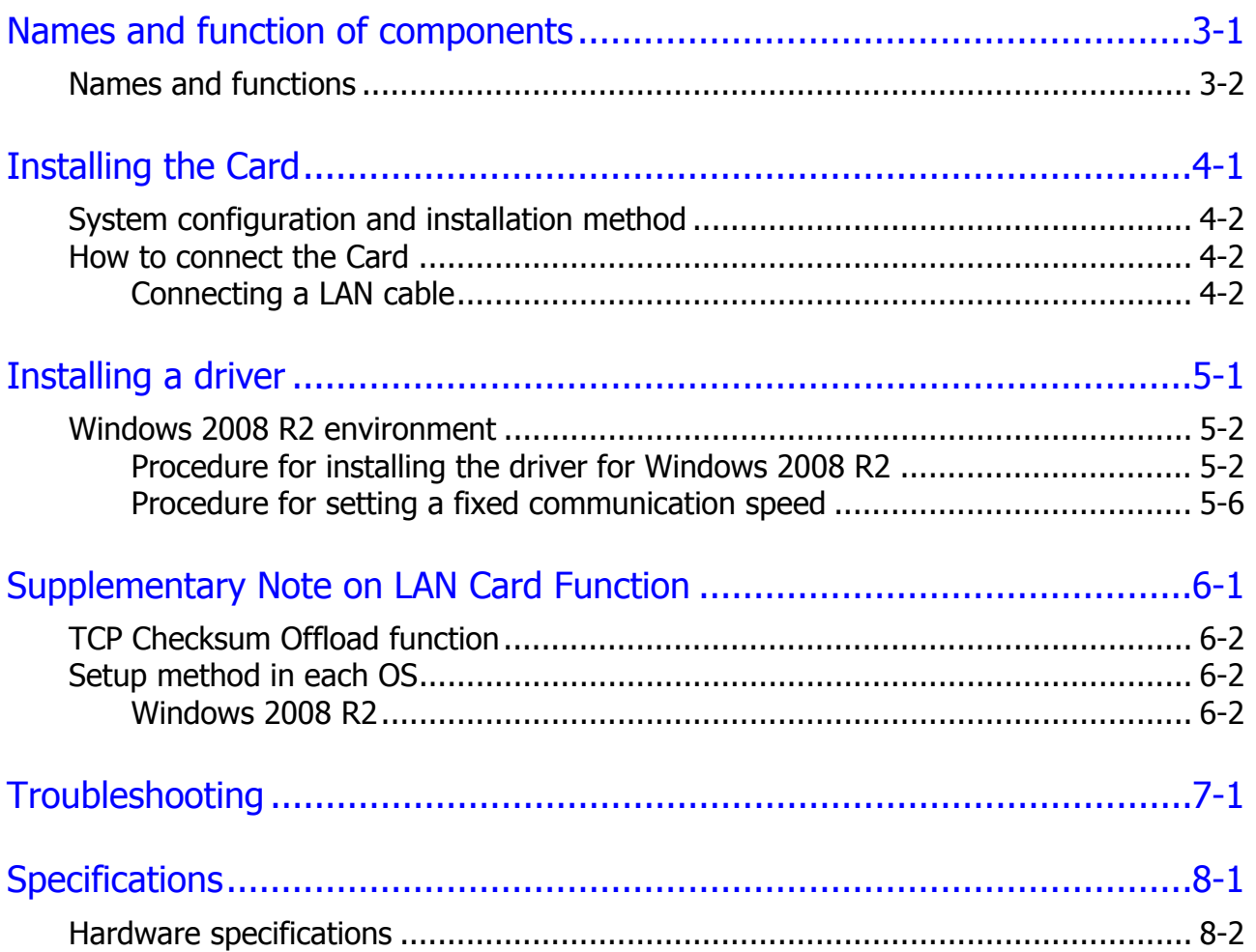

# **Preface**

<span id="page-4-0"></span>This manual describes how to install and handle the Hitachi PCI-Express Dual Port Gigabit LAN Card (hereinafter referred to as the LAN Card).

- $\Box$  [Regulatory compliance notices](#page-4-0)
- □ [Intended audience](#page-8-1)
- D [Document revision level](#page-9-0)
- D [Document organization](#page-9-0)
- D [Document conventions](#page-9-0)
- □ [Safety information](#page-10-3)
- □ [Getting help](#page-10-3)
- □ [Comments](#page-11-1)

**Notice:** The use of the Compute Rack is governed by the terms of your agreements with Hitachi.

## <span id="page-5-0"></span>**Regulatory compliance notices**

## <span id="page-5-1"></span>**Federal communications commission (FCC) compliance (U.S.A)**

Note: This equipment has been tested and found to comply with the limits for a Class A digital device, pursuant to part 15 of the FCC Rules. These limits are designed to provide reasonable protection against harmful interference when the equipment is operated in a commercial environment. This equipment generates, uses, and can radiate radio frequency energy and, if not installed and used in accordance with the instruction manual, may cause harmful interference to radio communications. Operation of this equipment in a residential area is likely to cause harmful interference in which case the user will be required to correct the interference at his own expense.

The user is cautioned that changes or modifications not expressly approved by the manufacturer could void the user's authority to operate the equipment.

## <span id="page-5-2"></span>**Canadian compliance statement (Canada)**

This Class A digital apparatus complies with Canadian ICES-003. Cet appareil numérique de la classe A est conforme à la norme NMB-003 du Canada.

## <span id="page-5-3"></span>**European union notice (EU)**

Products with the CE Marking comply with both the EMC Directive (2004/108/EC) and the Low Voltage Directive (2006/95/EC) issued by the Commission of the European Community.

Compliance with these directives implies conformity to the following European Norms (the equivalent international standards are in parenthesis):

- EN55022 Class A Limit-Electromagnetic Interference
- EN55024 (EN61000-4-2, 3, 4, 5, 6, 8, 11)-Electromagnetic Immunity
- EN61000-3-2, 12-Power Line Harmonics
- EN61000-3-3-Power Line Flicker
- EN60950-1 (IEC60950-1)-Product Safety

Warning: This is a class A product. In a domestic environment this product may cause radio interference in which case the user may be required to take adequate measures.

## <span id="page-5-4"></span>**Acoustics noise (Germany)**

Maschinenlärminformations-Verordnung - 3. GPSGV, der höchste Schalldruckpegel beträgt 63 dB(A) oder weniger gemäss EN ISO 7779.

## <span id="page-6-0"></span>**Product recycling and disposal (EU and Norway) (Waste Electrical and Electronic Equipment Directive 2002/96/EC [WEEE])**

The following mark on Products indicates that these Products are to be collected separately and to be recycled or discarded according to applicable local and national regulations. For further information regarding return, collection, recycle or disposal, please contact your sales company where you purchased the Products.

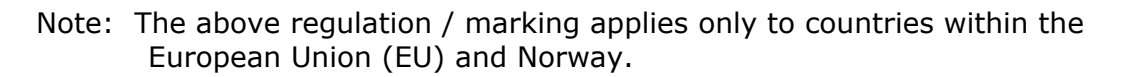

## <span id="page-6-1"></span>**Chinese RoHS**

有毒有害物质和元素的名称及含量

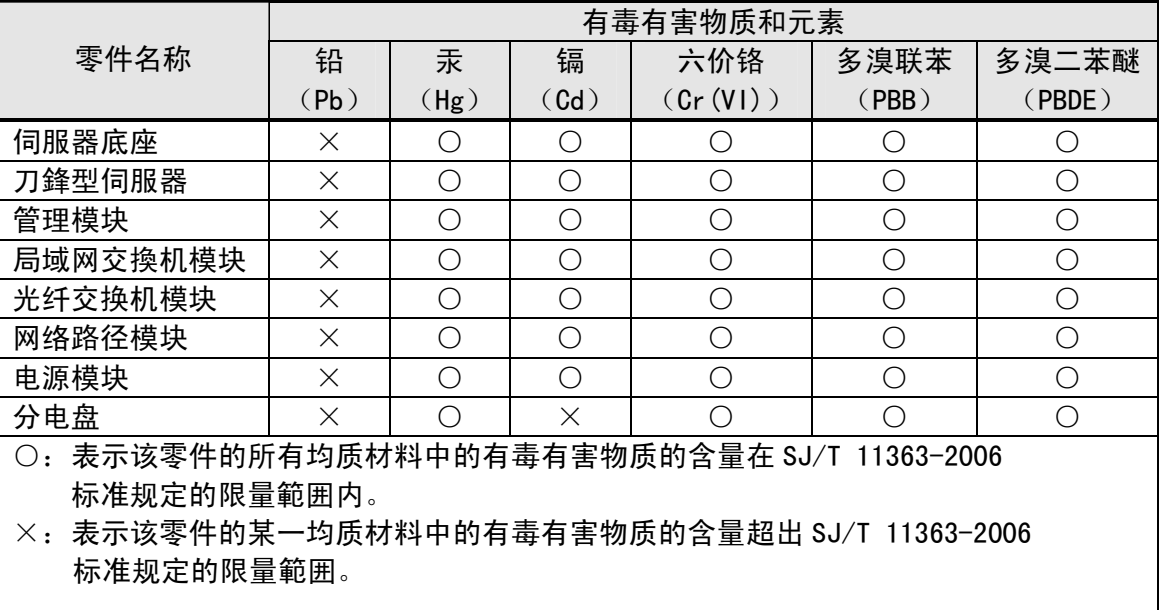

## <span id="page-7-0"></span>電波障害自主規制 **(Japan)**

本製品は、クラス A 情報技術装置です。本製品を家庭環境で使用すると電波障害を引き起 こすことがあります。この場合には使用者が適切な対策を講ずるよう要求されることがあ ります。

VCCI-A

## <span id="page-7-1"></span>**Class A emission statement (Korea)**

이 기기는 업무용(A급) 전자파적합기기로서 판 매자 또는 사용자는 이 점을 주의하시기 바라 며, 가정외의 지역에서 사용하는 것을 목적으로 합니다.

Applicant / 상호명:LG Hitachi Ltd. / LG히다찌(주) Manufacturer / 제조자: HITACHI, LTD. Origin / 제조국:Japan / 일본

## <span id="page-7-2"></span>**BSMI compliance (Taiwan)**

## 法規遵循公告

警告使用者: 此為甲類資訊技術設備,於居住環境中使用時, 可能會造成射頻擾動,在此種情況下, 使用者會被要求採取某些適當的對策。

## <span id="page-8-1"></span><span id="page-8-0"></span>**International compliance**

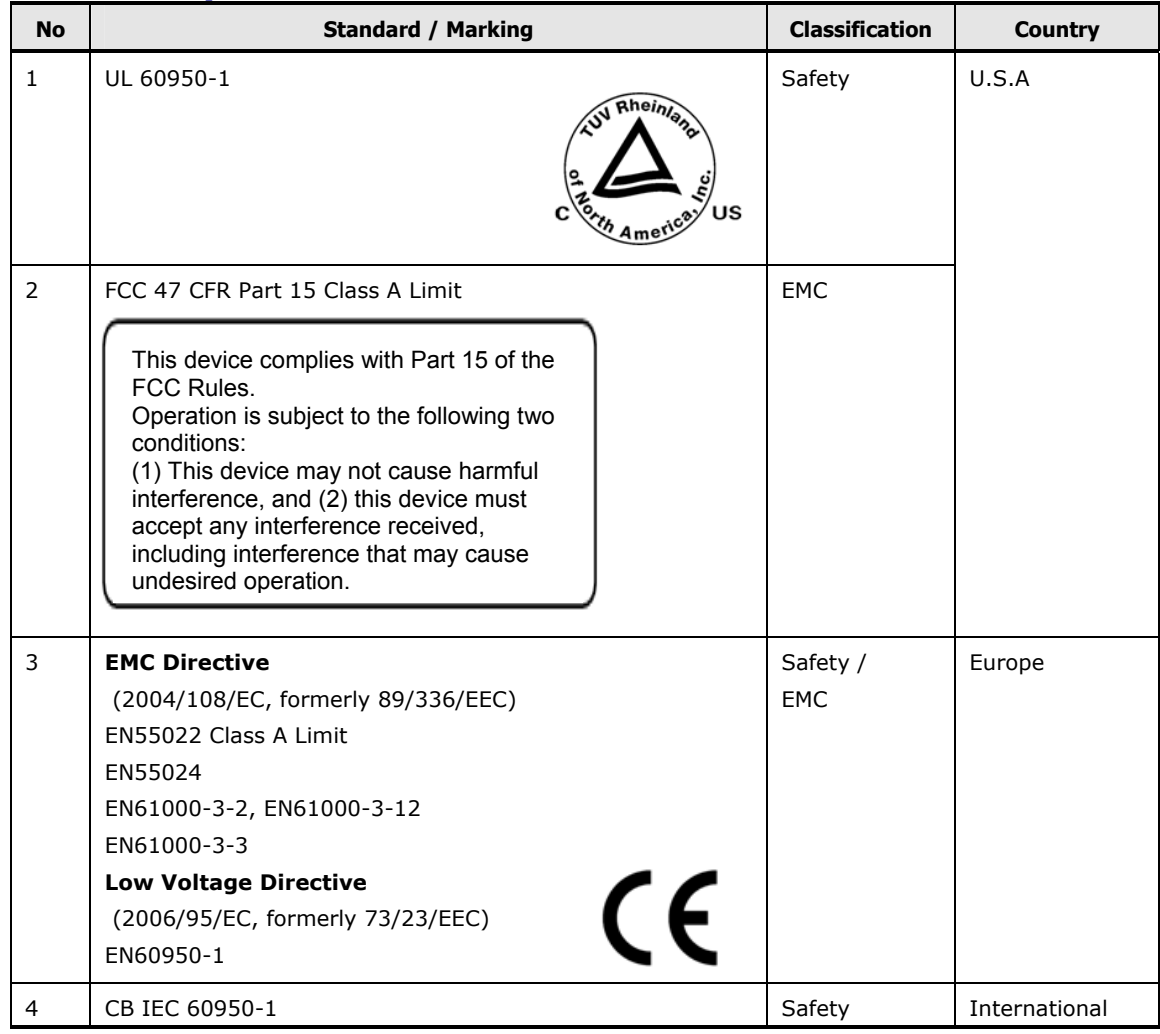

## <span id="page-9-1"></span><span id="page-9-0"></span>**Intended audience**

This document is intended for the personnel who are involved in planning, managing, and performing the tasks to prepare your site for Compute Rack installation and to install the same.

This document assumes the following:

- The reader has a background in hardware installation of computer systems.
- The reader is familiar with the location where the Compute Rack will be installed, including knowledge of physical characteristics, power systems and specifications, and environmental specifications.

## <span id="page-9-2"></span>**Document revision level**

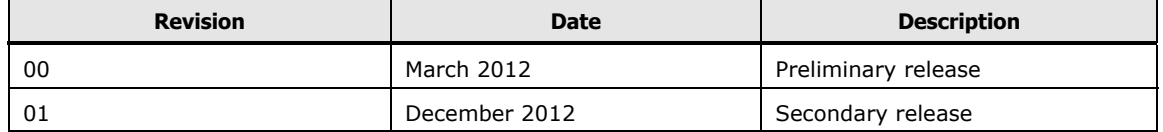

## <span id="page-9-3"></span>**Document organization**

The table below provides an overview of the contents and organization of this document. Click the chapter title in the left column to go to that chapter. The first page of each chapter provides links to the sections in that chapter.

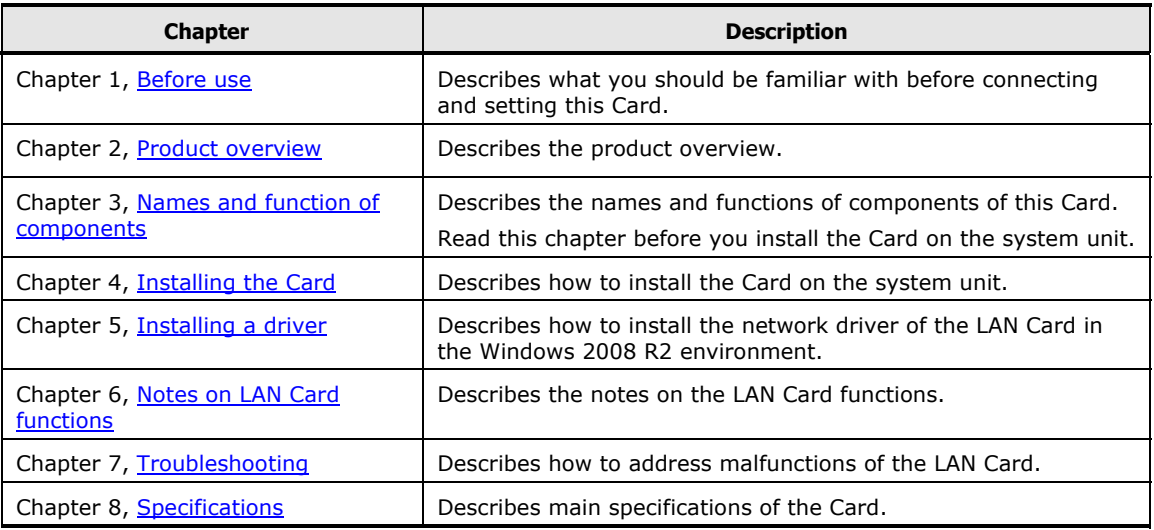

## <span id="page-10-3"></span><span id="page-10-0"></span>**Document conventions**

The term "Compute Rack" refers to all the models of the Compute Rack, unless otherwise noted.

This document uses the following typographic conventions:

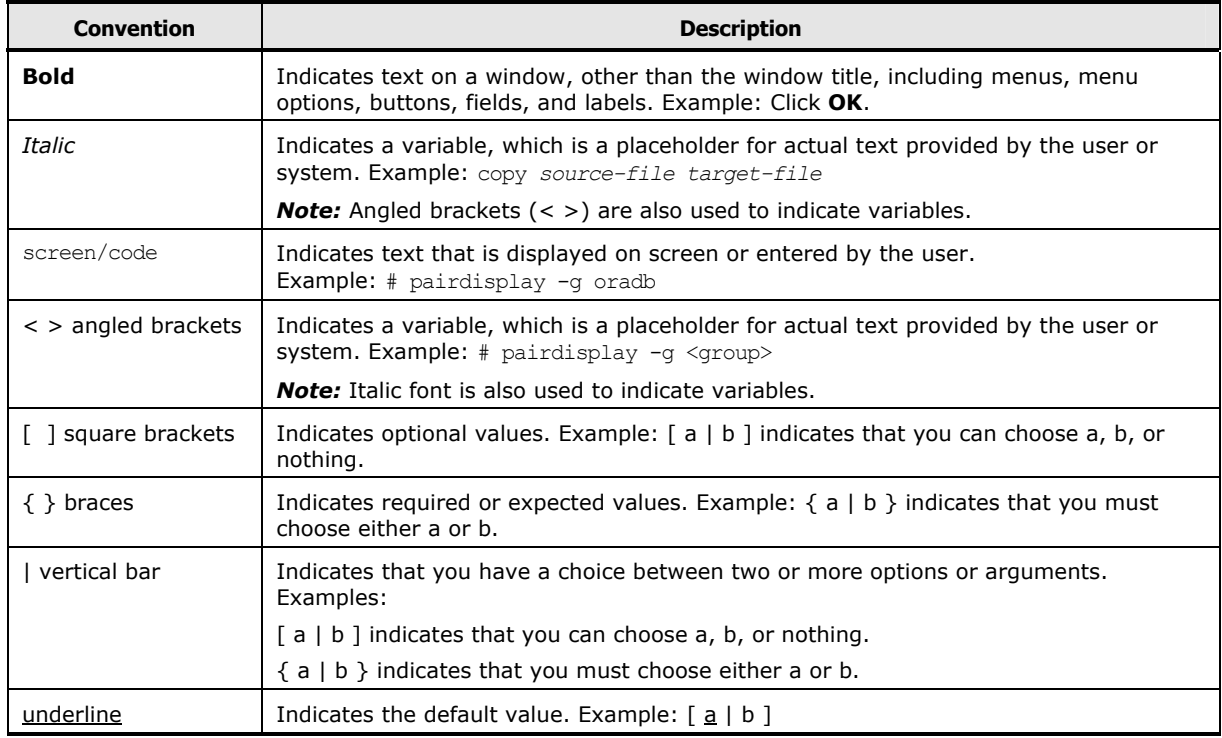

## <span id="page-10-1"></span>**Safety information**

Before replacement, read the Safety Guidelines in this document.

## <span id="page-10-2"></span>**Getting help**

When you contact Hitachi Data Systems, provide as much information about the problem as possible, including:

- The circumstances surrounding the error or the failure
- The exact content of any error message displayed on the host system Compute Rack
- The service information messages, including reference codes and severity levels, displayed and/or logged at the Compute Rack

The Hitachi Data Systems support staff are available 24 hours a day, seven days a week. For technical support, visit the portal site at https://portal.hds.com. For contact information, visit www.hds.com.

## <span id="page-11-1"></span><span id="page-11-0"></span>**Comments**

Please send us your comments on this document, if any, by e-mail to: doc.comments@hds.com

Make sure that the e-mail includes the document title and number, revision, and section(s) and paragraph(s) whenever possible.

*Thank you!* (All comments become the property of Hitachi.)

# **Safety guidelines**

This section contains warnings and important safety guidelines for using a Hitachi Compute Rack System. Read and understand the information in this section before removing, replacing and installing system components.

This section includes the following key topics:

- □ [Safety information](#page-13-1)
- □ [Common precautions concerning safety](#page-14-3)
- [General safety precautions](#page-14-3)
- $\Box$  [Precautions against damage to this product](#page-14-3)
- □ [Precautions Marks in This Manual](#page-15-1)

Safety guidelines **xiii** 

## <span id="page-13-1"></span><span id="page-13-0"></span>**Safety information**

This document uses the following symbols to emphasize certain information.

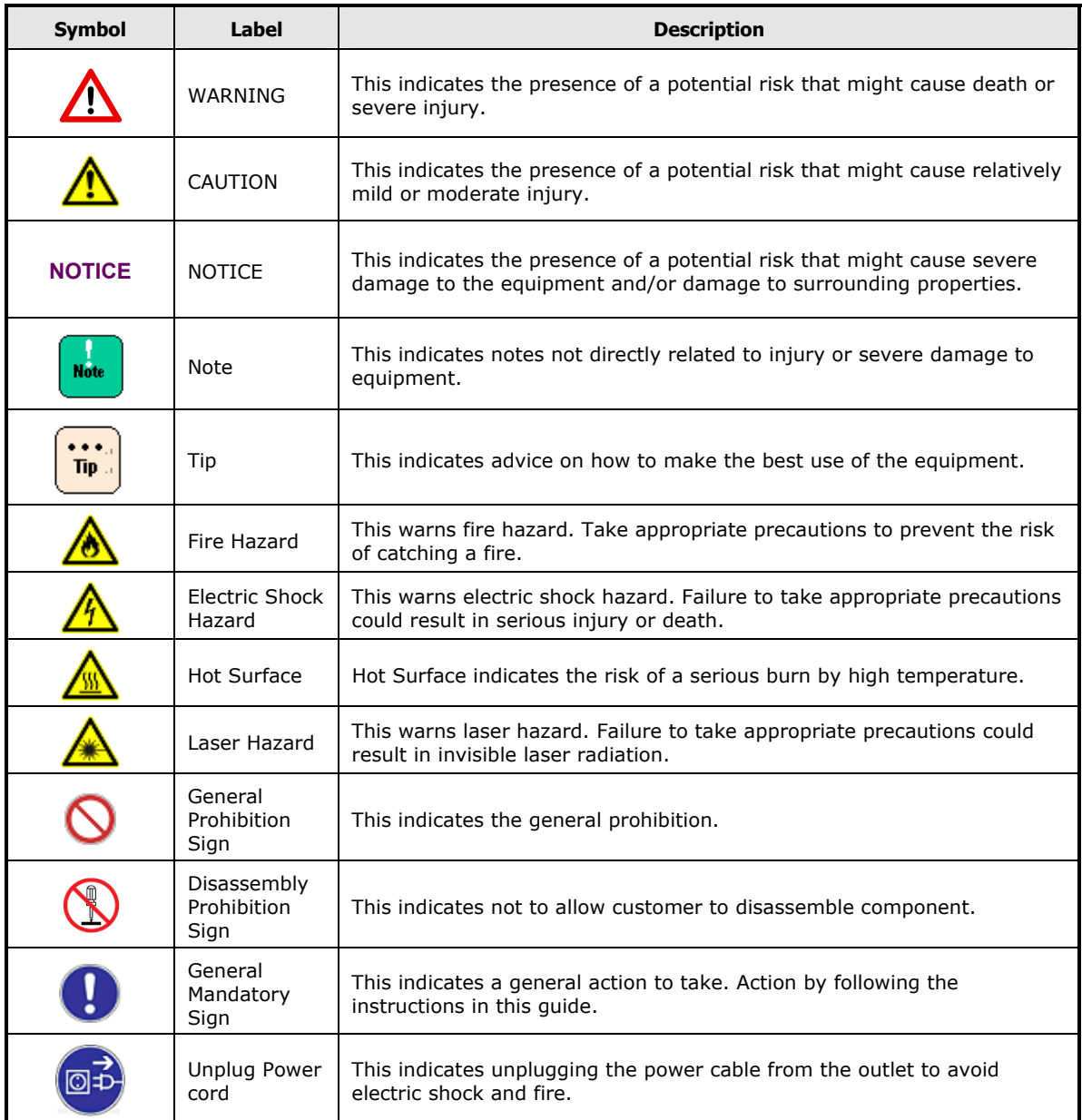

## <span id="page-14-3"></span><span id="page-14-0"></span>**Common precautions concerning safety**

Please carefully read through these safety instructions to follow:

- When operating the equipment, follow the instructions and procedures provided in the manual.
- Be sure to follow notes, cautionary statements and advice indicated on the equipment or in the manual.
- Referring to manuals attached to other products which you install in or connect to the equipment, follow the instructions described in those manuals.

Failure to follow those instructions can cause injury, fire or damage to property including the equipment.

## <span id="page-14-1"></span>**General safety precautions**

#### **Plastic shipping bag**

Do not leave the plastic shipping bag of this product such as Air Cap within reach of children. If they get the bag over their head, they can be suffocated.

## <span id="page-14-2"></span>**Precautions against damage to this product**

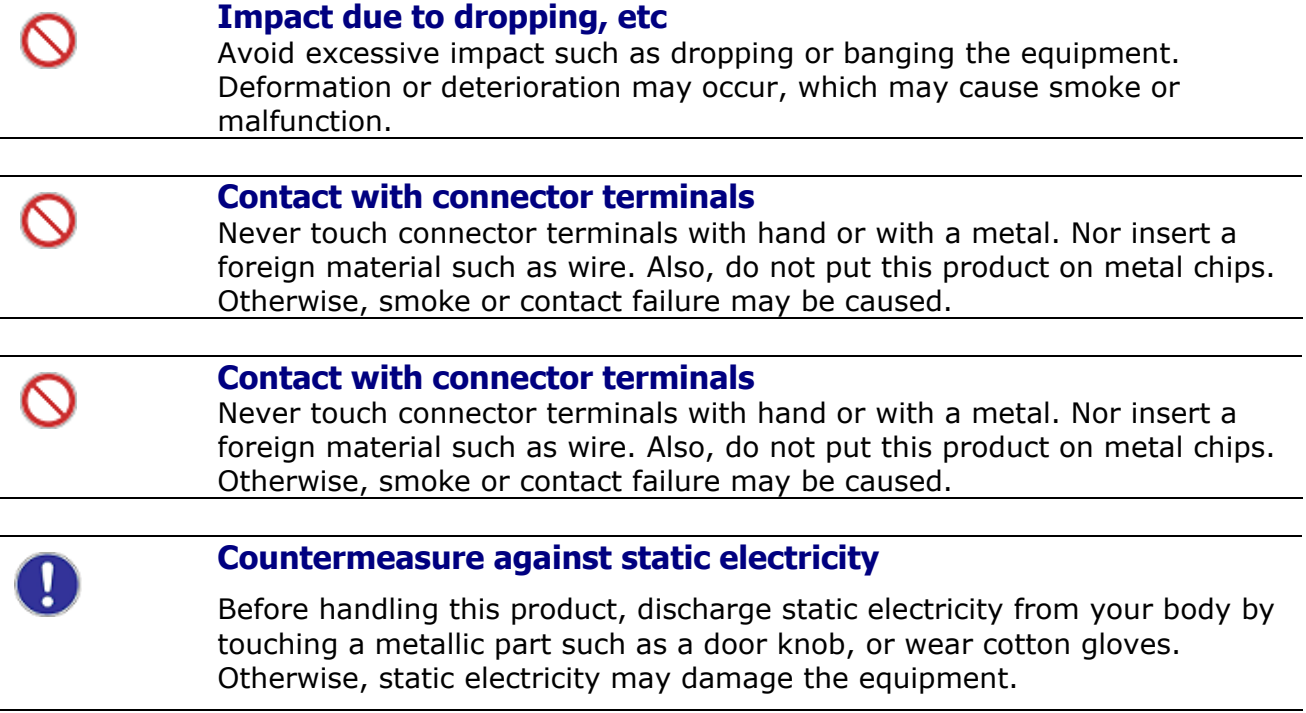

<span id="page-15-1"></span>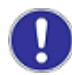

#### **Mounting this product**

Mount and use this product in a system unit that supports installation and operation of this product. If mounted in any other system, this product causes a failure due to difference in connection specifications. For information about which system units support this product, see the manual of the individual system unit.

## <span id="page-15-0"></span>**Precautions Marks in This Manual**

Not used in this manual.

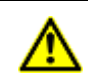

 $\bigwedge$ 

#### **Signal cables**

■ Lay the cables carefully to prevent your foot from being snagged by them. If you stumble over the cable, it may cause personal injury or malfunction of the connection devices. Also it may cause the data to be lost.

■ Do not put something heavy on the cable. Do not lay the cable near a heater. The cable coating may be damaged which may cause a failure of the connected equipment. See page 4-2.

**NOTICE** Not used in this manual.

**xvi** Safety guidelines

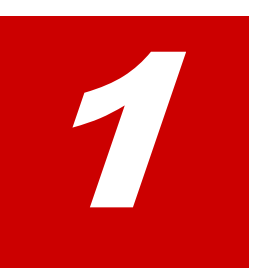

# **Before use**

<span id="page-16-1"></span><span id="page-16-0"></span>This chapter provides the information you have to know before connecting and setting the LAN Card.

□ [For your confirmation](#page-17-1)

Before use

## <span id="page-17-1"></span><span id="page-17-0"></span>**For your confirmation**

Confirm the following matters before use. If you should have a problem with the product, contact the sales representative.

- Is it the model or type you ordered?
- Are there any parts damaged during shipping?
- Are all the accessories of the Accessory List included in the package? If a separate sheet of additional information is included, be sure to read it.

2

## **Product overview**

<span id="page-18-1"></span><span id="page-18-0"></span>This chapter describes the product overview.

□ [Features](#page-19-1)

Product overview

## <span id="page-19-1"></span><span id="page-19-0"></span>**Features**

This card is used by being attached to the PCI-Express expansion slot (hereinafter referred to as PCI slot) of the system unit. This product has the following features.

- It supports 1000BASE-T (IEEE802.3ab) and equipped with 4 ports for network interface connectors.
- It is connected with the cable of Enhanced Category 5.

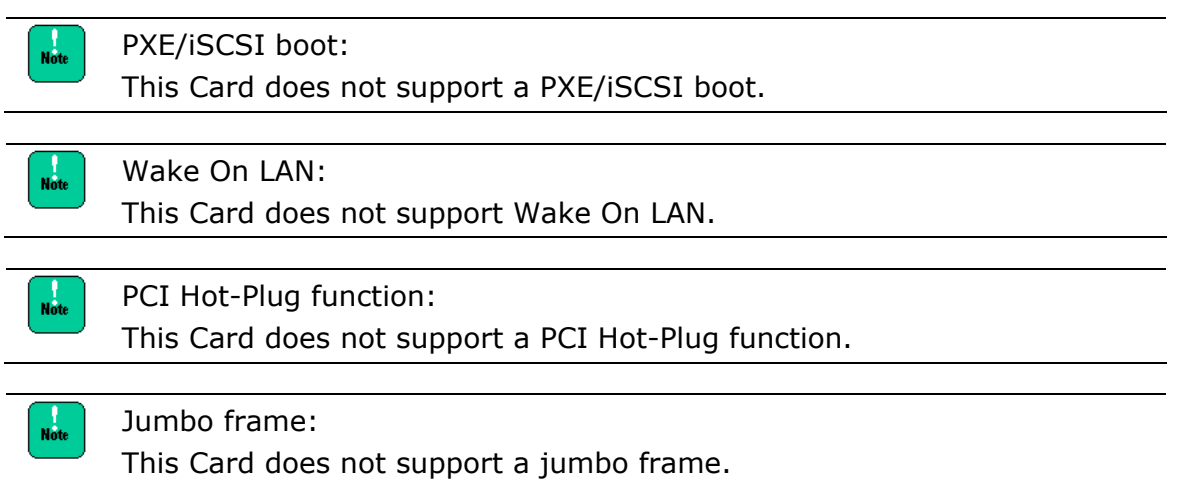

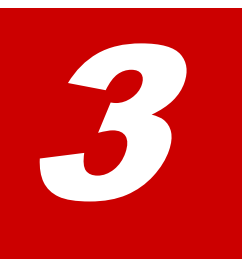

# <span id="page-20-1"></span><span id="page-20-0"></span>**Names and function of components**

This chapter describes the names and functions of components of this Card. Read this chapter before you install the Card on the system unit.

□ [Names and functions](#page-21-1)

Names and function of components

## <span id="page-21-1"></span><span id="page-21-0"></span>**Names and functions**

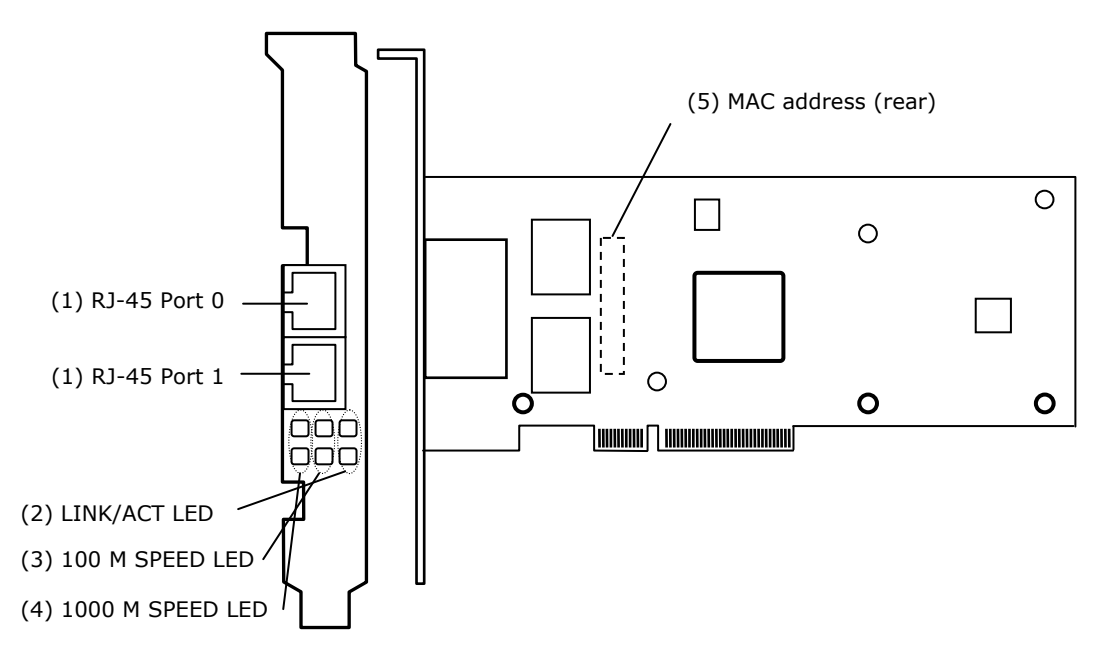

**Figure 3-1** 

(1) RJ-45 connector Connects a LAN cable. At 10 Mbps: Category 3, category 4, category 5, and enhanced category 5 At 100 Mbps: Category 5 and enhanced category 5 At 1000 Mbps: Enhanced category 5

#### (2) LINK/ACT LED

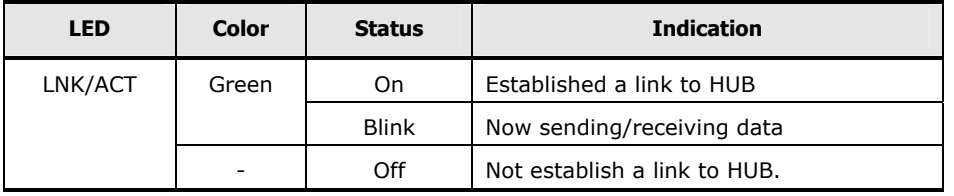

#### (3) 100M SPEED LED

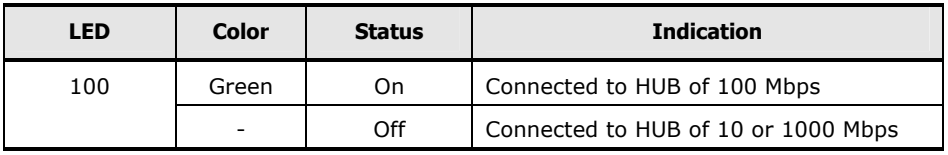

#### (4) 1000M SPEED LED

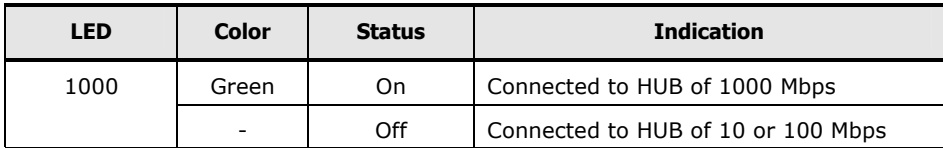

#### (5) MAC address

1st to 12th digits obtained from IEEE (one MAC address possessed)

Names and function of components **3-3**

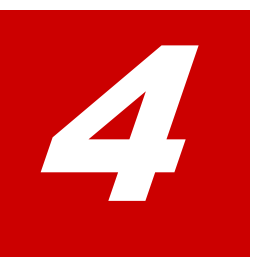

# **Installing the Card**

<span id="page-24-1"></span><span id="page-24-0"></span>This chapter describes how to install the Card on the system unit.

- □ [System configuration and installation method](#page-25-3)
- □ [How to connect the Card](#page-25-3)

Installing the Card

## <span id="page-25-3"></span><span id="page-25-0"></span>**System configuration and installation method**

Install the LAN Card into the PCI slot of the system unit. For the procedures to install the system unit, see the manual supplied with the system unit.

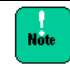

When this Card is replaced, its specific information (example: MAC address) is changed.

## <span id="page-25-1"></span>**How to connect the Card**

This section describes how to connect the Card.

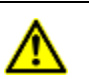

#### **Signal cables**

■ Lay the cables carefully to prevent your foot from being snagged by them. If you stumble over the cable, it may cause personal injury or malfunction of the connection devices. Also it may cause the data to be lost.

■ Do not put something heavy on the cable. Do not lay the cable near a heater. The cable coating may be damaged which may cause a failure of the connected equipment. See page 4-2.

## <span id="page-25-2"></span>**Connecting a LAN cable**

For connection to the Card, Use a LAN cable that satisfies the specification requirements listed below. Do not use any cables other than a LAN cable.

#### **Table 4-1**

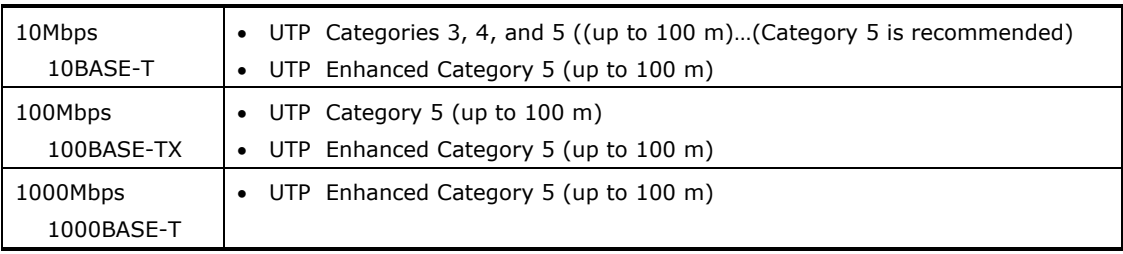

- 1. Push the lock of the twisted pair cable's connector slightly and insert the cable into the connector of the LAN Card until it locks.
- 2. Push the connector lock at the other end of the twisted pair cable slightly and insert the cable into the connector of the hub until it locks.

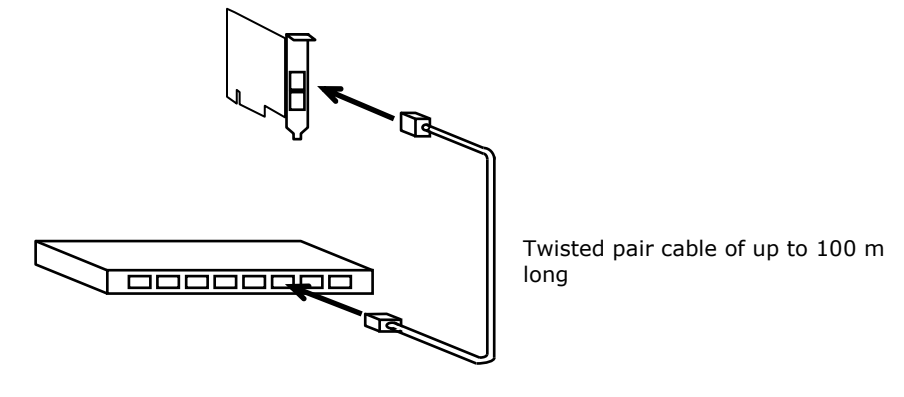

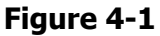

- When connecting the LAN cable to the network interface connector, pay  $Note$ attention to the following. If you handle the cable improperly, it may cause the network interface connector to break.
	- Use the TIA/EIA-568 compliant cables of UTP (unshielded twisted pair) Category 3, Category 4, Category 5, or Enhanced Category 5.
	- For the network interface connector of the LAN cable, use an RJ-45/ISO8877 compliant connector.
	- Lay the LAN cable so that it may not give stress to the network interface connector.
	- When removing the LAN cable, push the hooks of the cable connector slightly and pull the cable straight out.

If you connect the LAN cable between the Card or directly to a LAN device installed on another system without connecting to network equipment (such as HUB), an attempt to disconnect the LAN cable after linkup may cause the SPEED LED/LINK LED on the Card to light up or blink. In such a case, unplug the LAN cable and then plug again (connected state  $\rightarrow$  unconnected state), the LED will go out.

# 5

# **Installing a driver**

<span id="page-28-1"></span><span id="page-28-0"></span>This chapter describes how to install the network driver of the LAN Card in the Windows 2008 R2 environment. When the LAN expansion function is used, see "Instructions for Setting the LAN Expansion Function" contained in the " **Drivers Kit \*\*\*\*-10-\*\*" CD**. (\* is an arbitrary number).

The supported OS varies depending on the system unit to which the driver is to be installed. Be sure to confirm the supported OS of the system unit to which it is to be installed. For details about how to install drivers of optional Cards including this LAN Card, see the software guide supplied with the system unit.

[Windows 2008 R2 environment](#page-28-1)

Installing a driver

## <span id="page-29-0"></span>**Windows 2008 R2 environment**

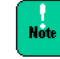

When connecting the LAN cable to the network interface connector, the drivers bundled in the Windows 2008 R2 cannot be used.

When CN7721-Y or CN7721-R LAN Card is added, be sure to apply the driver in the "Drivers Kit **\*\***\*\*-10-\***\***" CD. (\* is an arbitrary number). If the driver is preinstalled as a factory expanded model, it is not necessary to install.

#### <span id="page-29-1"></span>**Procedure for installing the driver for Windows 2008 R2**

When using this LAN Card, install the network driver for the Windows 2008 R2. This is the installation procedure for updating the driver, provided that Windows 2008 R2 is already installed.

- 1. Log in with the **user name** having the administration authority (such as Administrator).
- 2. Click **Hardware** of **Control Panel** and then click **Device Manager** of **Devices and Printers**. In the Device Manager window, double-click **Ethernet Controller** under **Other devices**.

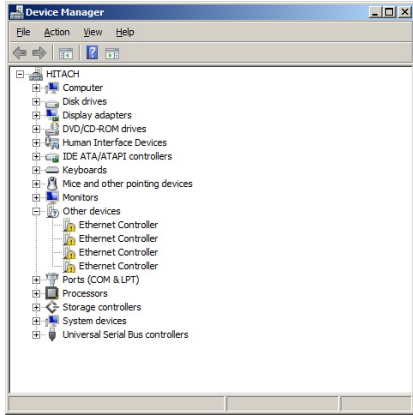

3. The Property window opens. Click the **Driver** tab and then click **Update Driver.**<br>Ethernet Controller Pro

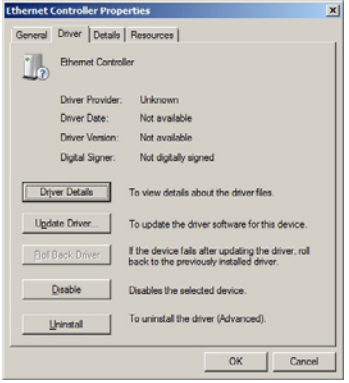

4. The **Update Driver Software** window opens. Click **Browse my computer for driver software**.

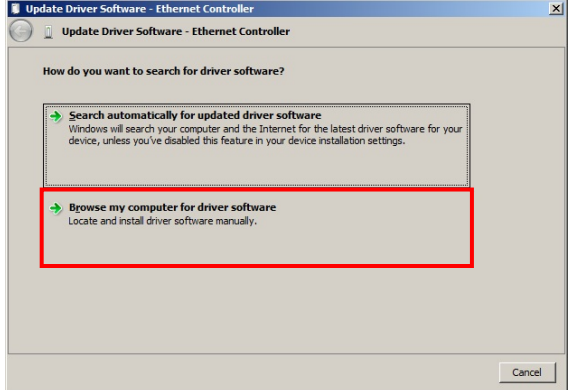

On the **Update Driver Software** window, insert the **"Drivers Kit \*\*\*\*- 10-\*\*" CD**. (\* is an arbitrary number). into the CD-ROM or DVD-RAM drive and enter the directory shown below. Then click **Next**.

#### **Table 5-1**

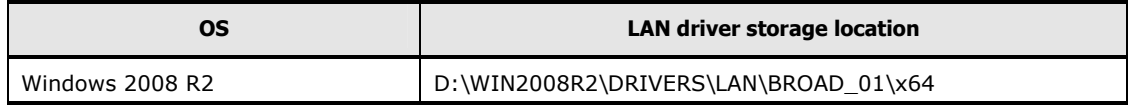

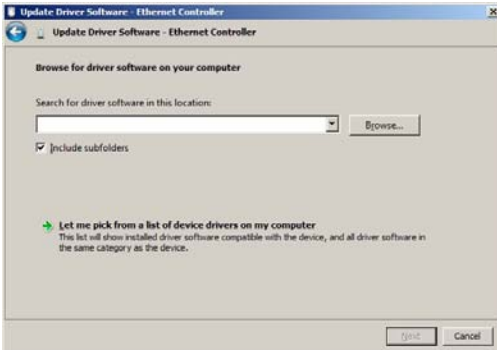

5. **Broadcom NetXtreme Gigabit Ethernet** is detected and the corresponding driver is installed to the system unit from the "**Drivers Kit \*\*\*\*-10-\*\***" CD. (\* is an arbitrary number) When **Windows has finished installing the driver software for this device** appears, click Close.

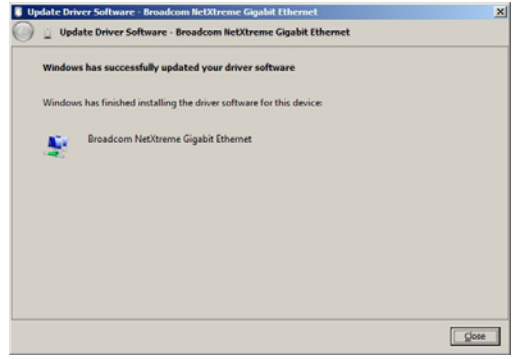

Installing a driver **5-3**

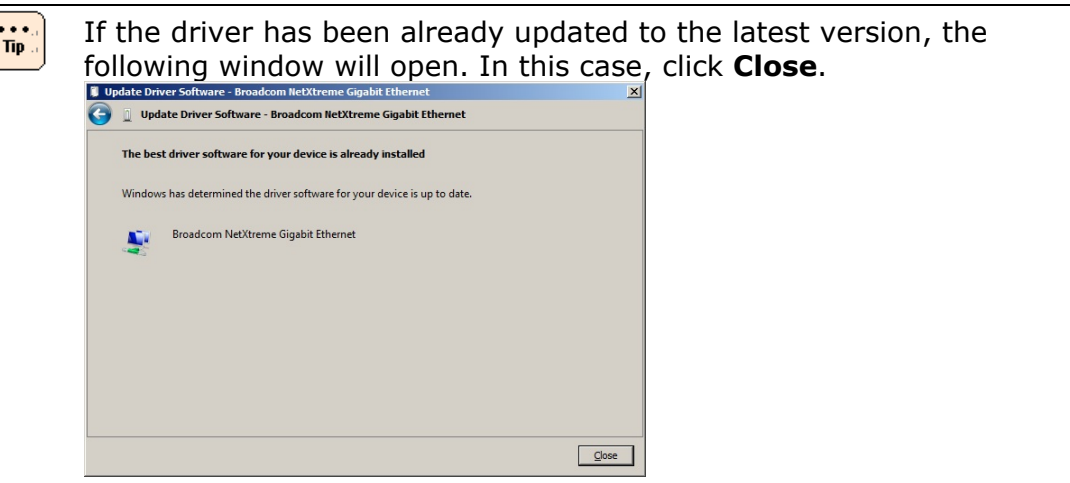

6. The **Property** window opens. Click the **Driver** tab and then click **Uninstall**.

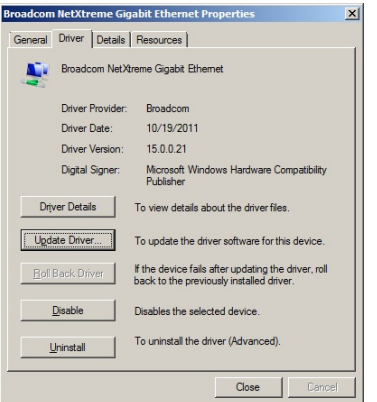

#### Click **OK**

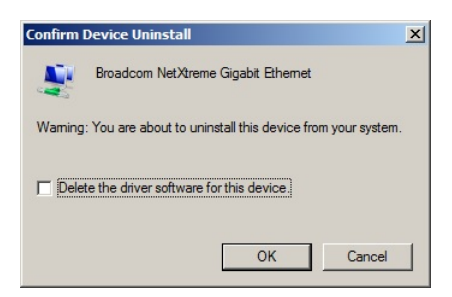

- 7. For the device whose device driver has not been updated, repeat steps 2 to 6. Check that **Broadcom NetXtreme Gigabit Ethernet** appears by the number of installed Cards under **Network adapters**.
- 8. Updating LAN driver for all adapters is completed, click **Action** of **Scan for hardware change**. Then LAN driver will be updated automatically.
- 9. Check the IP address. The initial value is obtained automatically. If the fixed valuse is to be used, it is necessary to change the IP address setting. After setting, check to connect the LAN cable to its destination such as a hub and then restart the system unit.
- $\frac{1}{\pi}$ When completed the driver set-up, the message **This device cannot start. (Code10)** may appear. In this case, restart the system unit and it will work properly. After rebooting, check **Device Manager** to work the driver properly.
- Restrictions to change parameters of the network adapter  $$ After changing the network adapter setting, transmission may not be made normally with the changed adapter. Check the changed network adapter in the Device Manager window. If "**!**" is displayed, right-click the adapter and disable it. Then enable the adapter again. The adapter becomes available.

The transmission rate is selected automatically (10 Mbps, 100 Mbps, and 1000 Mbps). Depending on the network environment, the transmission rate may not be obtained automatically. In this case, set the fixed transmission rate according to the procedure described below

 $\cdots$ Tip:

## <span id="page-33-0"></span>**Procedure for setting a fixed communication speed**

- 1. Click **Hardware** of **Control Panel** and then click **Device Manager** of **Devices and Printers**. In the Device Manager window, double-click **Broadcom NetXtreme Gigabit Ethernet** under **Network adapters**.
- 2. In the Property window, click the **Advanced** tab and then click **Link Speed & Duplex**. (Default: Auto Negotiation)
- 3. Then, select any speed from **Value (V)**. After setting, click **OK**.

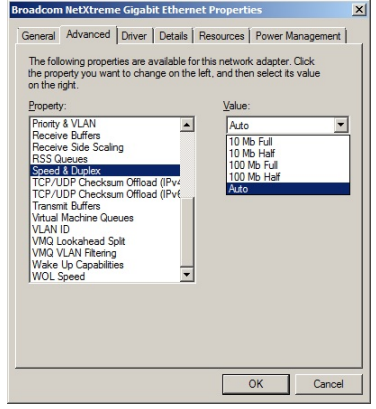

4. Restart the OS.

 $N<sub>0</sub>$ 

- Do not change any item other than **Link Speed**.
- Restrictions on the half-duplex transmission at 10 or 100 Mbps If the LAN Card is used with the transmission rate of 10M half-duplex or 100M half-duplex, change the setting of "Large Send Offload (IPv4)" or "Large Send Offload (IPv6)" to "Disabled". For details, refer to page 6-2.

Click **Control Panel**, **Network and Internet**, **Network and Sharing**   $\frac{1}{2}$ **Center**, and **Change adapter settings** in this order. The IP address can be changed by clicking the **Properties** button of **Local Area Connection** and selecting a property of **Internet Protocol Version \* (TCP/Ipv\*)**. The location of the LAN Card can be checked by clicking the **Configure** button.

 $\frac{1}{2}$ When more than one LAN Card are mounted, set different network IDs (the part masked by a subnet mask) for individual Cards. If the same network ID is set for more than one LAN Card, the system unit may lack of stability.

# 6

# <span id="page-34-0"></span>**Supplementary Note on LAN Card Function**

This chapter describes the notes on the LAN Card functions.

- □ [TCP Checksum Offload function](#page-35-3)
- □ [Setup method in each OS](#page-35-3)

Supplementary Note on LAN Card Function

## <span id="page-35-3"></span><span id="page-35-0"></span>**TCP Checksum Offload function**

Even though the LAN Card has a function to calculate the TCP/IP checksum, it is recommended to use the operating system's standard TCP/IP checksum calculation function instead of the LAN Card's function. If the TCP/IP checksum is set to be calculated by the operating system, the operating system checks integrity of the packet data received from the network at the final phase of protocol processing. This helps to configure a more reliable system.

## <span id="page-35-1"></span>**Setup method in each OS**

## <span id="page-35-2"></span>**Windows 2008 R2**

Click **Hardware** of **Control Panel** and then click Device Manager of **Devices and Printers**. In the Device Manager window, double-click **Broadcom NetXtreme Gigabit Ethernet** under **Network Adapter**. Click to **Detail** tab.

When a setting item is displayed on the following list, please change setting according to a list.

#### **Table 6-1 Settings**

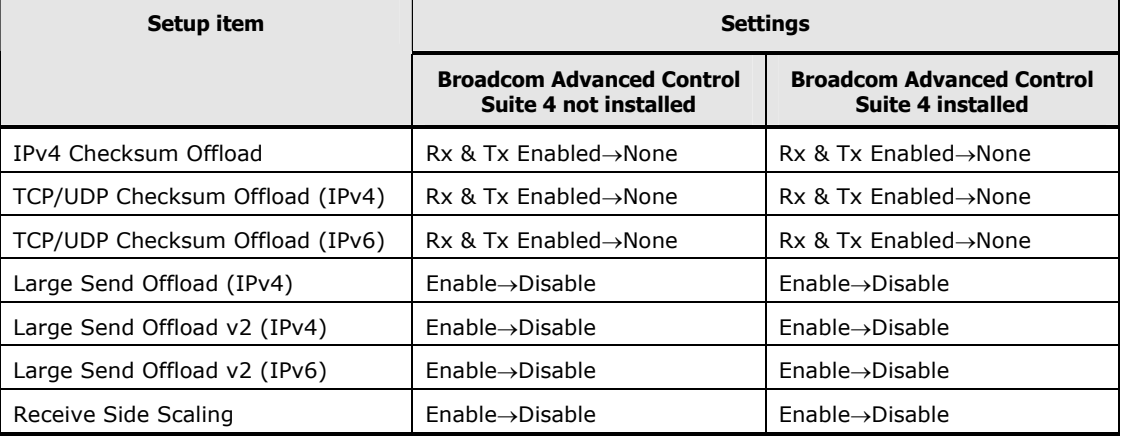

When you finish setting the above items, click [OK] and restart the OS.

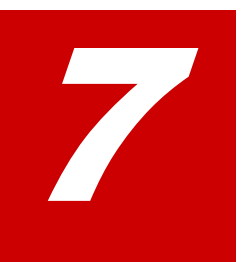

# **Troubleshooting**

<span id="page-36-1"></span><span id="page-36-0"></span>This chapter describes how to address malfunctions of the LAN Card.

Troubleshooting

This chapter describes actions to be taken when the LAN Card does not operate properly. If a problem remains after the following actions are taken, contact your sales representative or call the maintenance personnel:

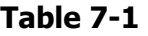

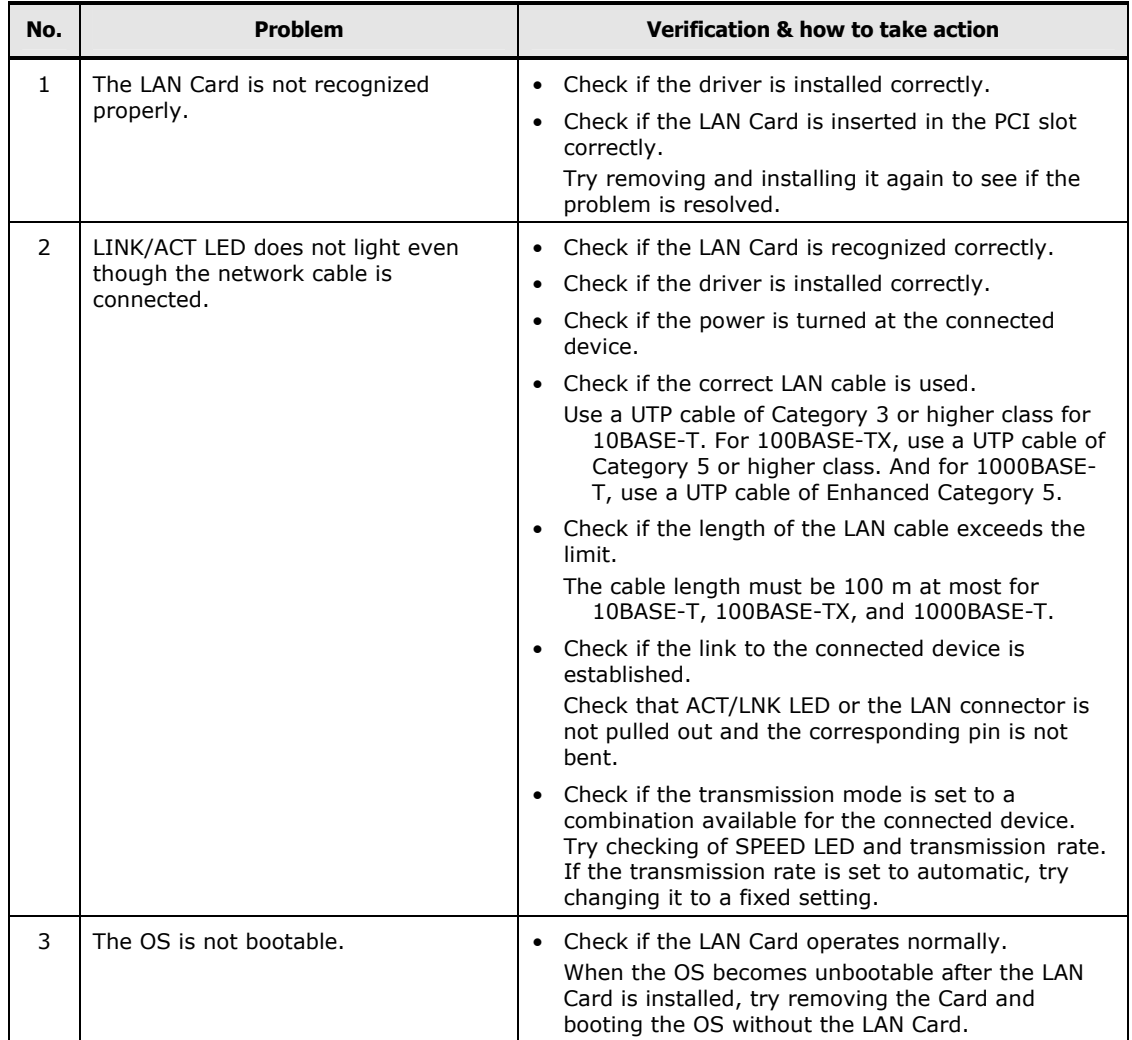

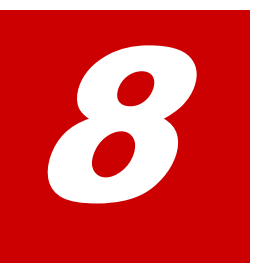

# **Specifications**

<span id="page-38-1"></span><span id="page-38-0"></span>This chapter describes main specifications of the Card.

□ [Hardware specifications](#page-39-1)

Specifications

## <span id="page-39-1"></span><span id="page-39-0"></span>**Hardware specifications**

## **Table 8-1**

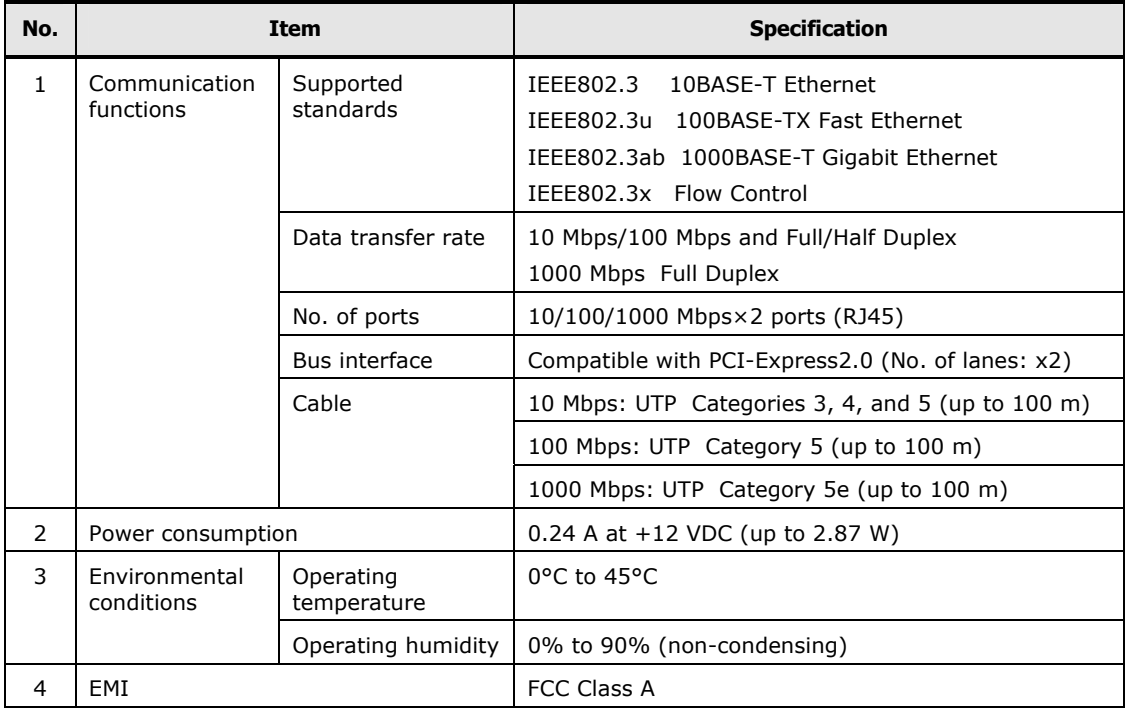

**Hitachi Data Systems Corporate Headquarters** 2845 Lafayette Street Santa Clara, California 95050-2639 U.S.A. www.hds.com

**Regional Contact Information** 

**Americas** +1 408 970 1000 info@hds.com

**Europe, Middle East, and Africa** +44 (0) [1753 618000](http://www.hitachi.com/)  info.emea@hds.com

**Asia Pacific** +852 3189 7900 hds.marketing.apac@hds.com

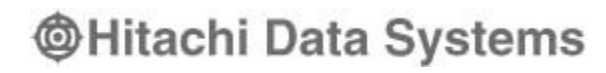